如欲申請本服務,暫請逕由以下方式進入本服務網站:

一、 輸入網址 https://reurl.cc/nrnZgd 進入,並填寫申請表單。

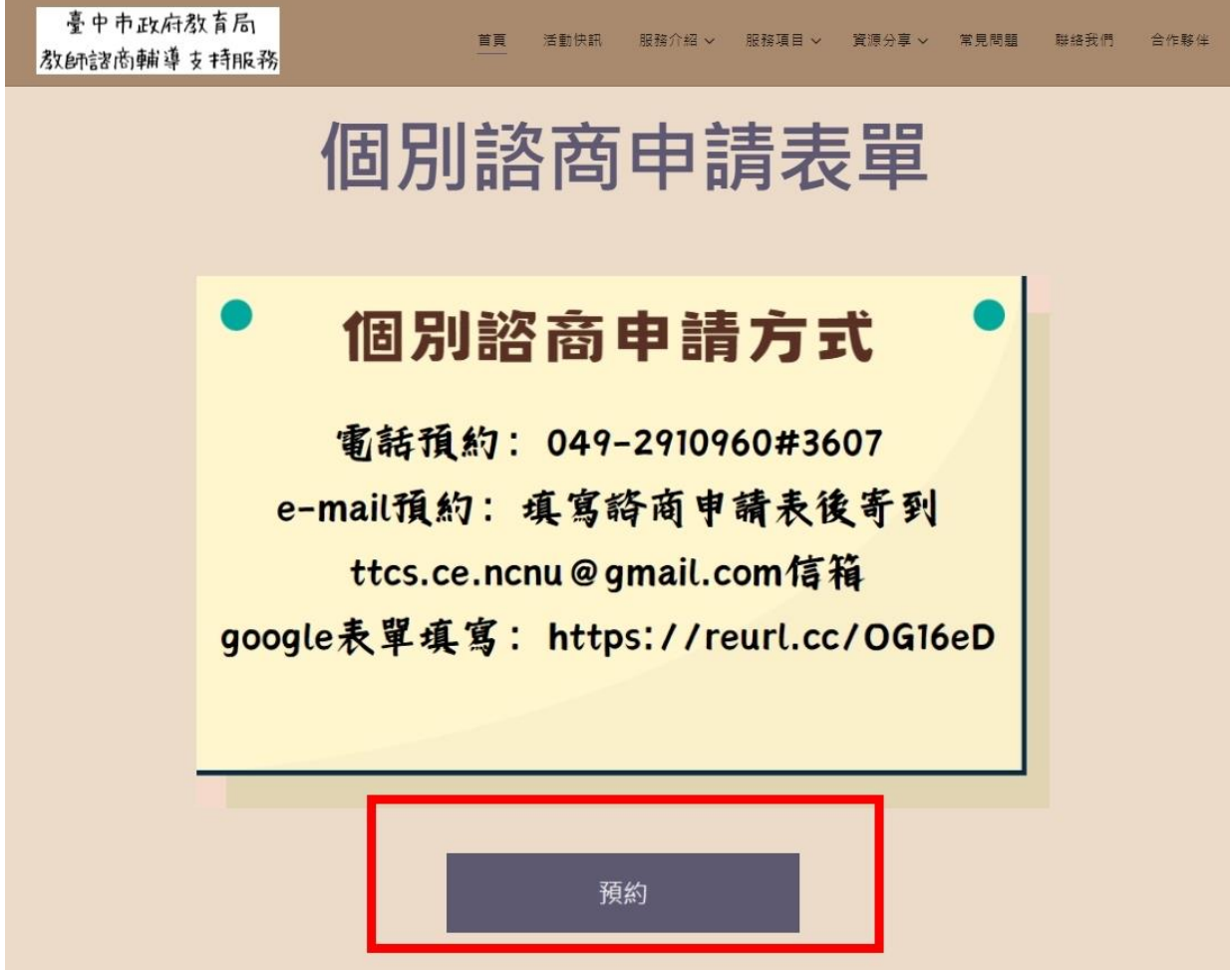

- 二、 Facebook 搜尋
	- 1. 搜尋「臺中市教師諮商輔導支持服務」

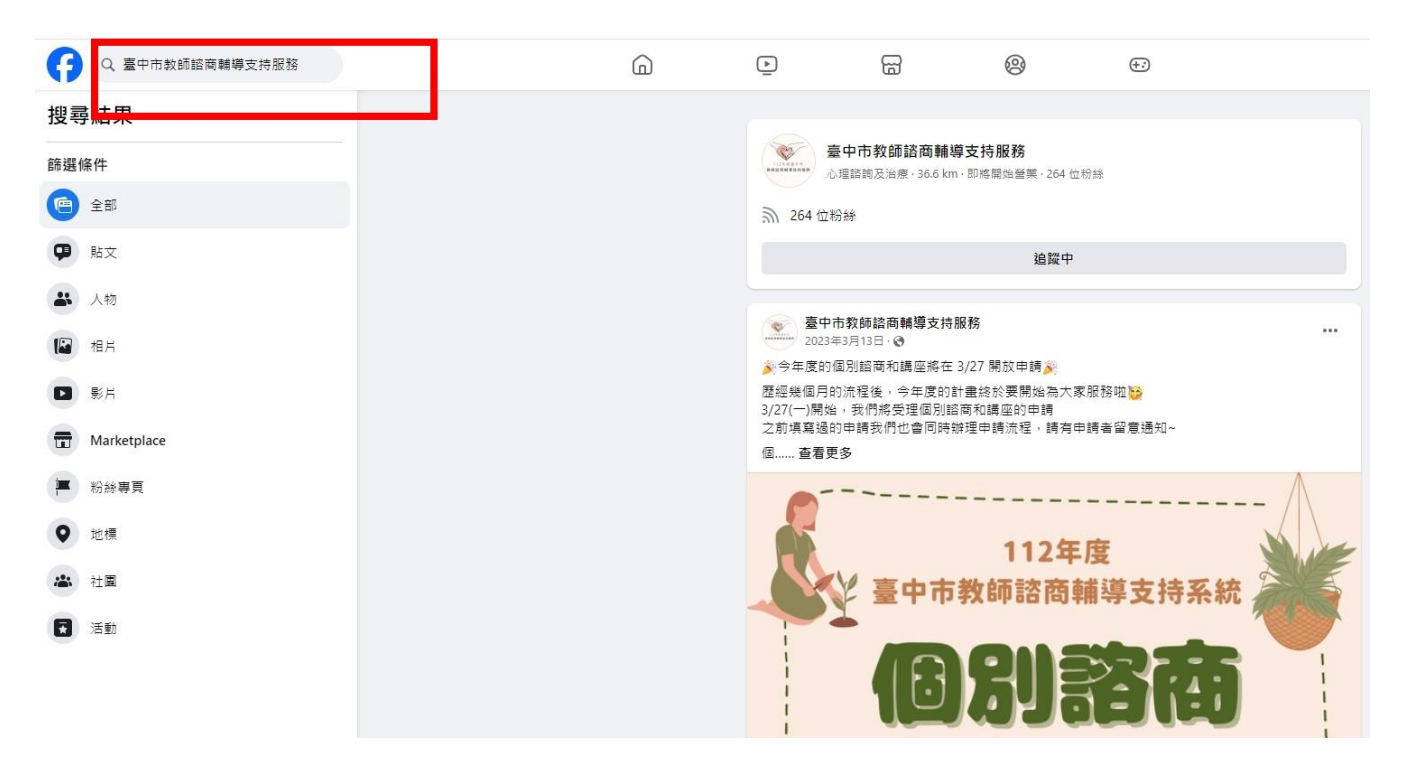

2. 於簡介處點選網址 https://reurl.cc/nrnZgd 進入,並填寫申請表單

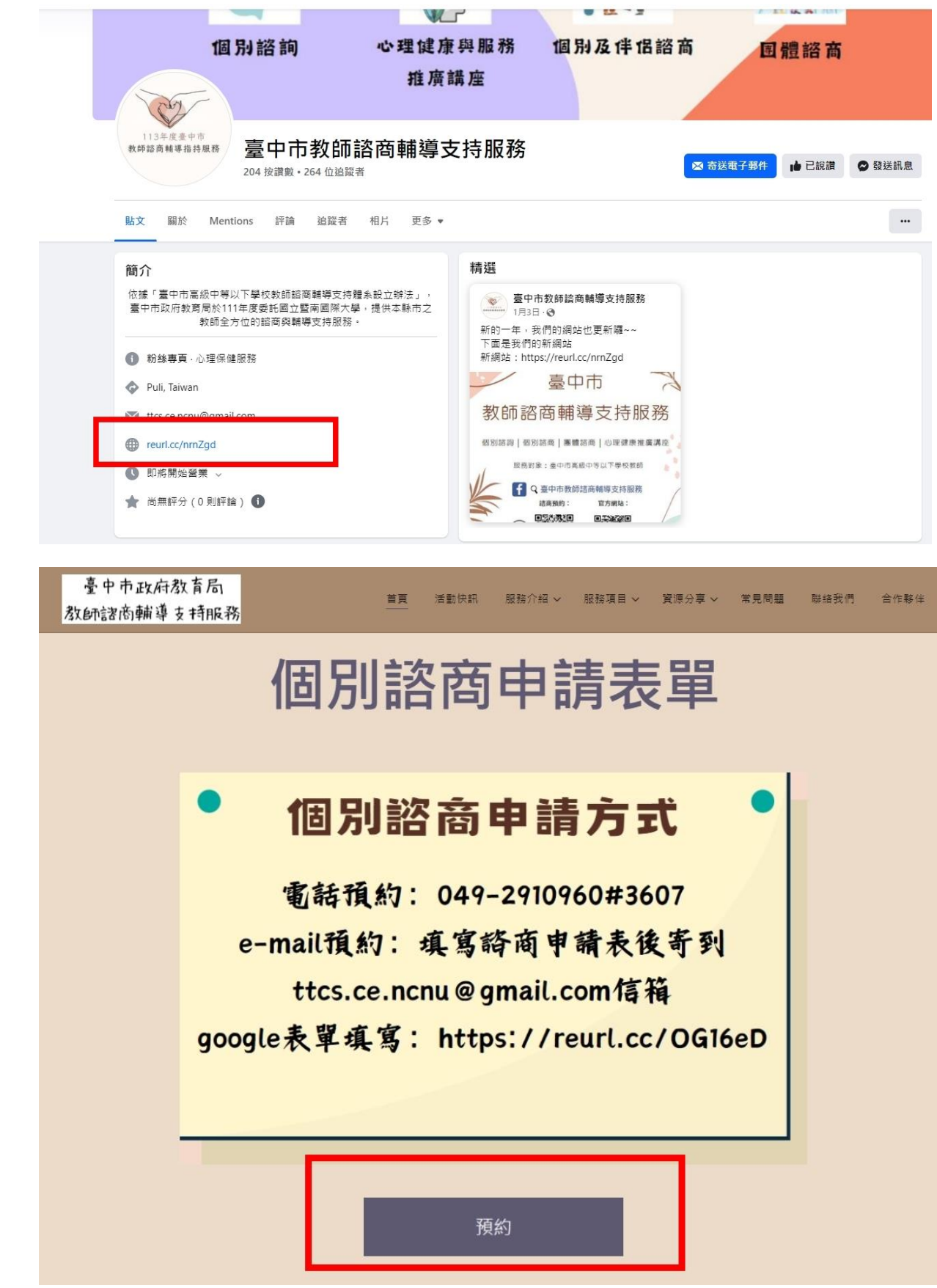

- 三、 GOOGLE 搜尋
	- 1. Google 搜尋「臺中市教師諮商輔導支持服務」,搜尋結果第一筆為本服務 facebook 粉絲專頁

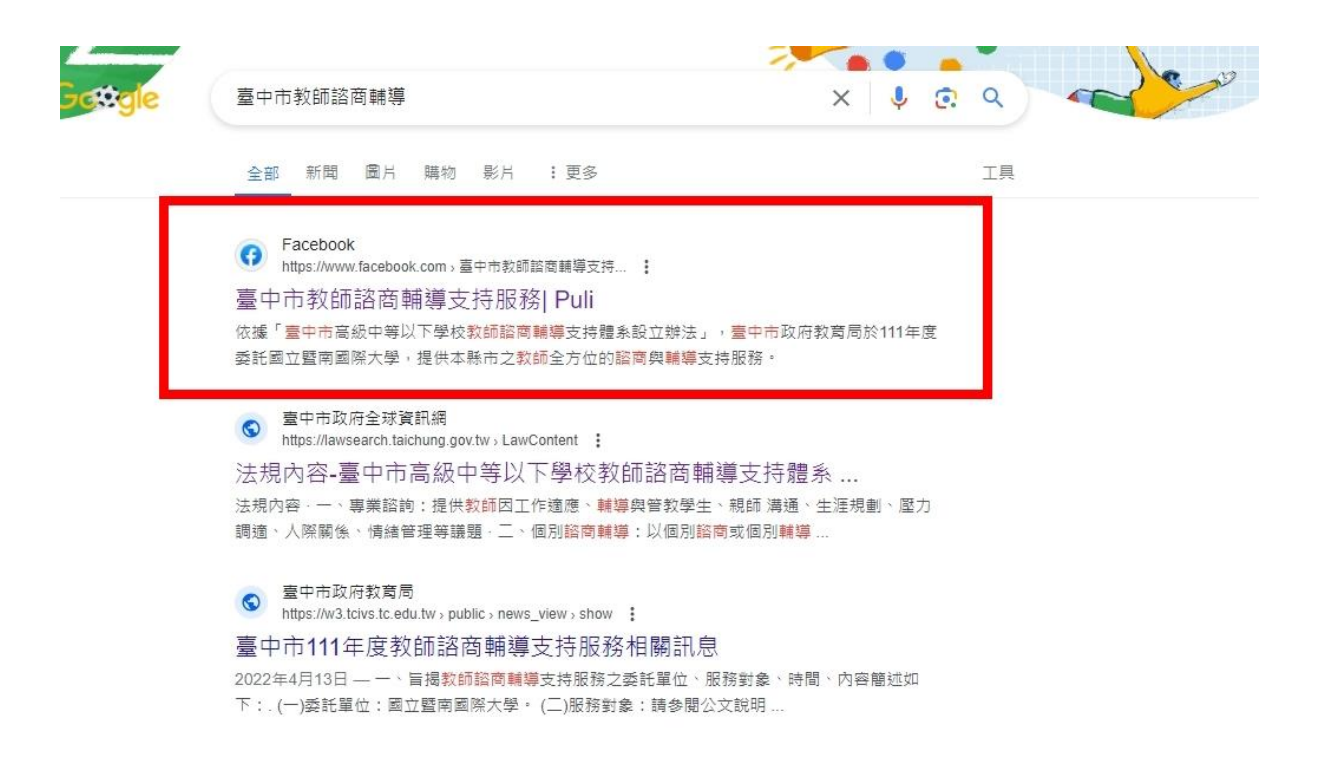

2. 點進去粉絲專頁,於簡介處點選網址 https://reurl.cc/nrnZgd 進入,並填

寫申請表單

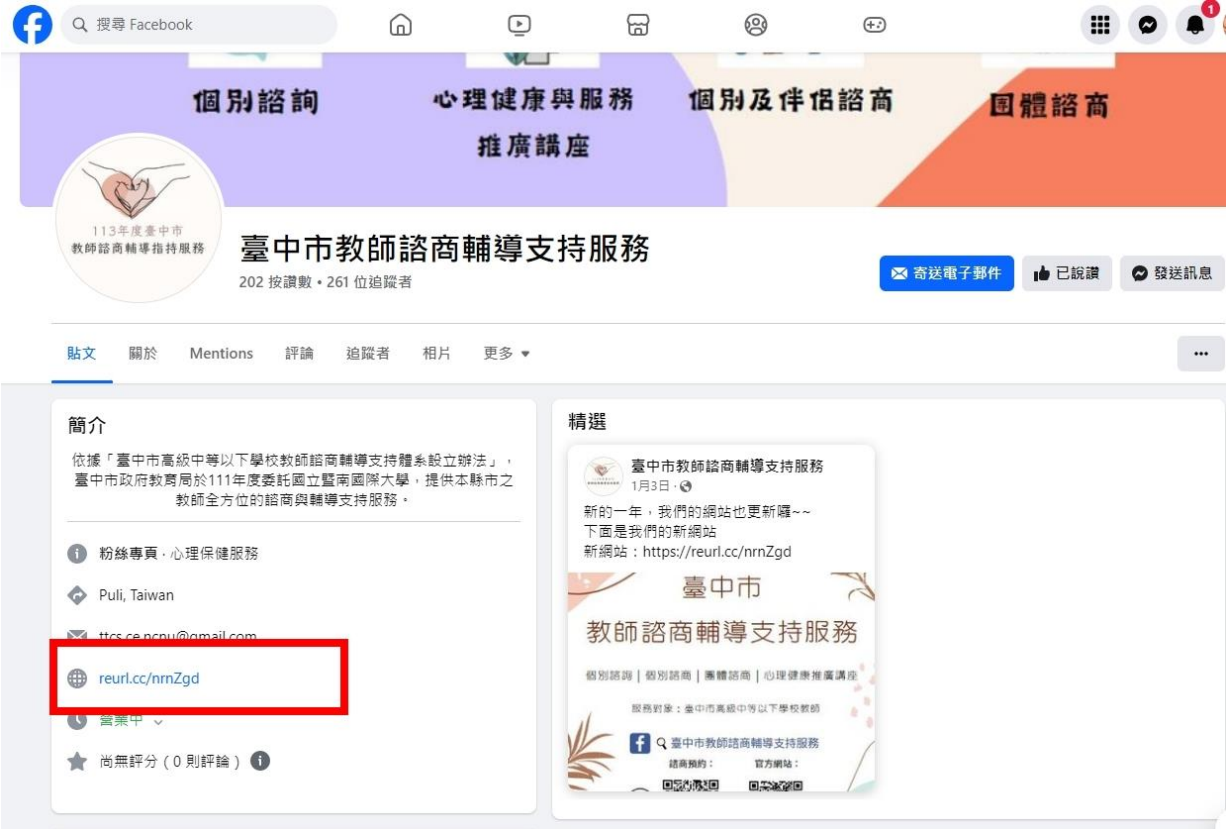

## 個別諮商申請表單

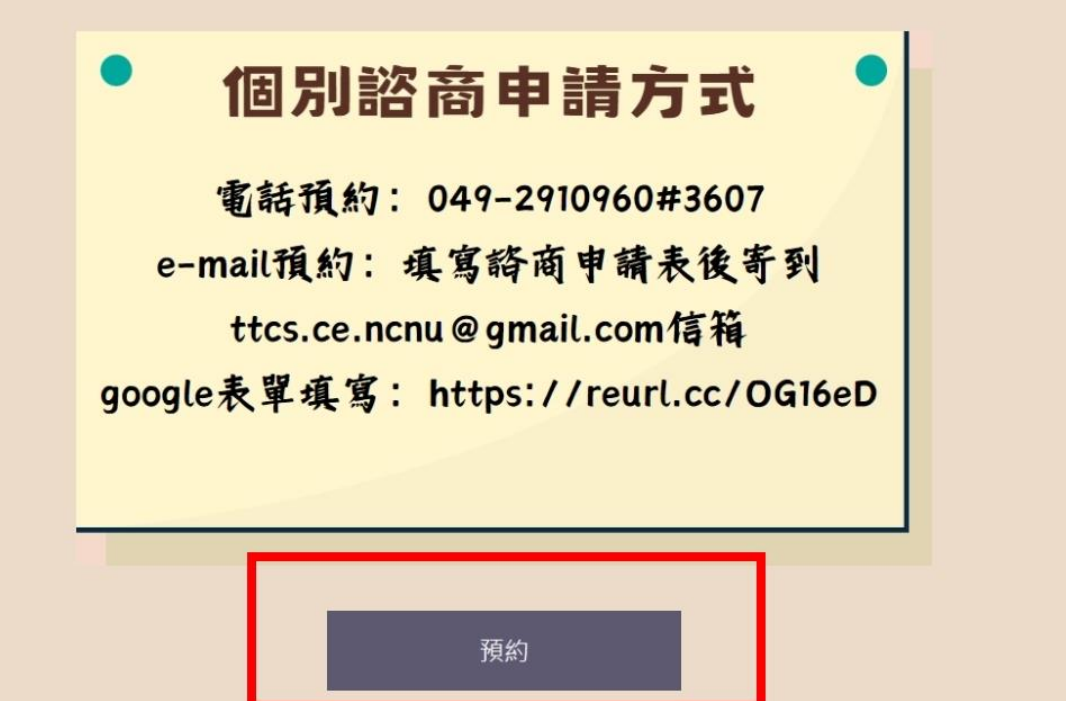